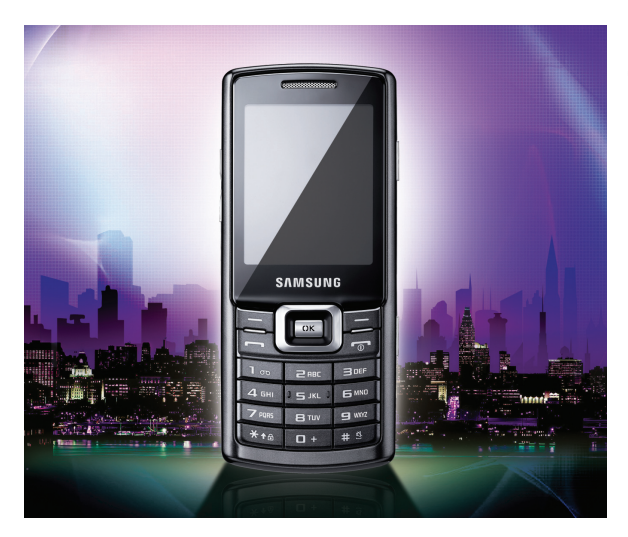

# Samsung C5212 Gebruiksaanwijzing

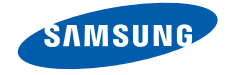

# Over dezegebruiks- aanwijzing

Deze gebruiksaanwijzing begeleidt u bij het gebruik van de functies en mogelijkheden van uw mobiele telefoon. Om de telefoon snelin gebruik te nemen, gaat u naar ["Uw mobiele telefoon - introductie](#page-14-0)", "De telefoon in [gebruik nemen](#page-20-0)" en ["Basisfuncties gebruiken](#page-25-0)".

# Pictogrammen die in deze gebruiksaanwijzing worden gebruikt

Hieronder volgt een overzicht van belangrijke pictogrammen en symbolen:

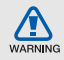

**Waarschuwing**: situaties die letsel kunnen veroorzaken bij u of bij anderen

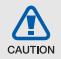

**Let op**: situaties die schade aan de telefoon of andere apparatuur kunnen veroorzaken

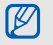

**Opmerking**: opmerkingen, gebruikstips of aanvullende informatie

- $\blacktriangleright$  **Raadpleeg**: pagina's met verwante informatie, bijvoorbeeld: ▶ p. 12 (staat voor "zie pagina 12")
- $\rightarrow$  **Gevolgd door**: de volgorde van de opties of menu's die u moet selecteren om een stap uit te voeren, bijvoorbeeld: Selecteer in de menustand **Berichten**→**Nieuw bericht maken** (staat voor **Berichten**, gevolgd door **Nieuw bericht maken**)
- [ ] **Vierkante haken**: telefoontoetsen, bijvoorbeeld: [¬] (staat voor de toets Aan-uit/Menu sluiten)
- < > **Punthaken**: functietoetsen waarvan de functie per scherm kan verschillen, bijvoorbeeld: <**OK**> (staat voor de functietoets **OK**)

# **Copyrightgegevens**

De rechten op alle technologieën en producten die dit apparaat omvatten zijn het eigendom van de betreffende eigenaren:

- Bluetooth<sup>®</sup> is een wereldwijd gedeponeerd handelsmerk van Bluetooth SIG, Inc. — Bluetooth QD ID: B014808.
- Java™ is een handelsmerk van Sun Microsystems, Inc.

# **CE0168**

# Inhoudsopgave

#### **[Informatie over veiligheid en gebruik 2](#page-5-0)**

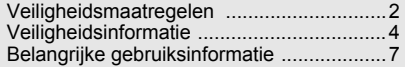

#### **[Uw mobiele telefoon - introductie 11](#page-14-1)**

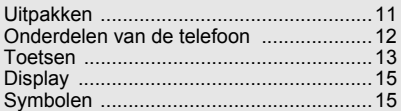

#### **De telefoon in gebruik nemen**

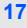

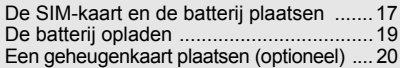

# **[Basisfuncties gebruiken 22](#page-25-1)**

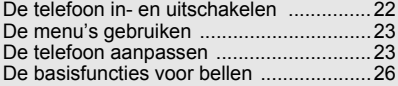

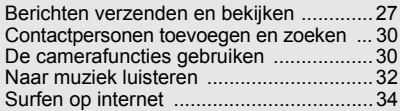

#### **[Geavanceerde functies gebruiken 35](#page-38-0)**

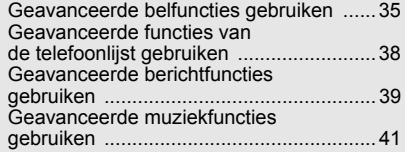

#### **Hulpmiddelen en toepassingen**

#### **[gebruiken 43](#page-46-0)**

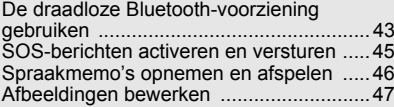

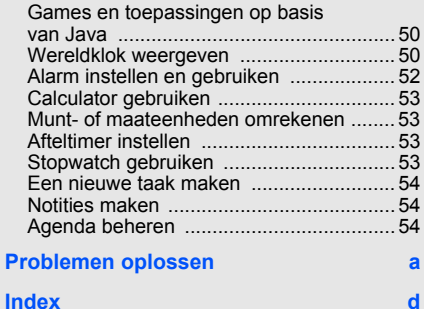

# <span id="page-5-0"></span>Informatieover veiligheid en gebruik

 Houd u aan de volgende richtlijnen om gevaarlijke of onwettige situaties te voorkomen en ervoor te zorgen dat uw mobiele telefoon altijd topprestaties kan leveren.

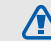

# <span id="page-5-1"></span>Veiligheidsmaatregelen

**WARNING** 

#### Houd de telefoon buiten het bereik van kleine kinderen en huisdieren

Houd de telefoon en alle bijbehorende accessoires buiten het bereik van kleine kinderen en huisdieren. Kleine onderdelen kunnen verstikking of ernstig letsel veroorzaken wanneer ze worden ingeslikt.

#### Bescherm uw gehoor

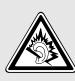

Luisteren naar een headset op hoog volume kan uw gehoor beschadigen. Gebruik altijd het laagste volume waarmee u uw gesprekspartner of muziek nog goed kunt horen.

#### Installeer mobiele apparatuur altijd zorgvuldig

Zorg ervoor dat mobiele telefoons en bijbehorende apparatuur veilig in de auto zijn bevestigd. Plaats de telefoon en accessoires niet op een plek waar de airbag kan uitklappen. Verkeerd geïnstalleerde draadloze apparaten kunnen ernstig letsel veroorzaken als airbags snel uitklappen.

#### Behandel batterijen en oplader voorzichtig en verwijder ze volgens de voorschriften

- Gebruik alleen batterijen en opladers die door Samsung zijn goedgekeurd en die specifiek voor uw telefoon zijn ontworpen. Ongeschikte batterijen en opladers kunnen ernstige verwondingen veroorzaken of de telefoon beschadigen.
- Gooi nooit batterijen in open vuur. Houd u aan alle plaatselijke voorschriften voor het afvoeren van gebruikte batterijen.
- Leg batterijen of telefoons nooit in of op verwarmingsapparaten, zoals een magnetron, kachel of radiator. Batterijen kunnen exploderen als ze te heet worden.
- Probeer een batterij nooit te pletten of doorboren. Blootstelling van een batterij aan hoge druk kan inwendige kortsluiting en oververhitting veroorzaken.

#### Voorkom storing van pacemakers

Houd minimaal 15 cm afstand tussen mobiele telefoons en pacemakers om mogelijke storing te voorkomen. Dit wordt aangeraden door fabrikanten en de onafhankelijke onderzoeksgroep Wireless Technology Research. Als u vermoedt dat uw telefoon storing veroorzaakt in een pacemaker of andere medische apparatuur, schakelt u de telefoon meteen uit en neemt u contact op met de fabrikant van de pacemaker of medische apparatuur voor advies.

#### Zet de telefoon uit in omgevingen met potentieel explosiegevaar

Gebruik de telefoon nooit bij een tankstation of in de buurt van brandstoffen of chemicaliën. Zet de telefoon uit wanneer dit wordt aangegeven met waarschuwingsborden of -instructies. De telefoon kan explosies of brand veroorzaken in en bij opslaglocaties voor brandstof en chemicaliën en plaatsen waar met explosieven wordt gewerkt. Bewaar geen ontvlambare vloeistoffen, gassen en explosief materiaal in dezelfde ruimte als de telefoon of de onderdelen of accessoires van de telefoon.

#### Beperk het risico van RSI-letsel door vaak herhaalde bewegingen

Wanneer u SMS-berichten verzendt of games speelt op de telefoon, wordt u aangeraden de telefoon ontspannen vast te houden, licht op de toetsen te drukken, speciale functies te gebruiken waardoor u op minder toetsen hoeft te drukken (zoals standaardberichten en voorspellende tekst) en regelmatig pauze te nemen.

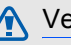

# <span id="page-7-0"></span>Veiligheidsinformatie

CALITION

### Verkeersveiligheid voor alles

Gebruik uw telefoon niet tijdens het rijden en houd <sup>u</sup> aan alle regels voor het gebruik van mobiele telefoons in de auto. Gebruik handsfree accessoires waar mogelijk.

### Houd u aan alle veiligheidsvoorschriften en regels

Houd u aan alle voorschriften die het gebruik van mobiele telefoons in een bepaald gebied verbieden.

#### Gebruik uitsluitend door Samsung goedgekeurde accessoires

Het gebruik van incompatibele accessoires kan de telefoon beschadigen of letsel veroorzaken.

#### Zet de telefoon uit als u zich in de buurt van medische apparatuur bevindt

Uw telefoon kan storingen veroorzaken in medische apparatuur in ziekenhuizen en andere zorginstellingen. Volg alle voorschriften, waarschuwingsmededelingen en aanwijzingen van medisch personeel op.

#### Zet de telefoon uit of schakel de draadloze functies uit wanneer u zich in een vliegtuig bevindt

De telefoon kan storing in de apparatuur van het vliegtuig veroorzaken. Houd u aan alle voorschriften van de luchtvaartmaatschappij en zet uw telefoon uit of schakel deze over naar een modus waarin alle draadloze functionaliteit is uitgeschakeld als het vliegtuigpersoneel hierom vraagt.

#### Bescherm batterijen en opladers tegen schade

- Vermijd blootstelling van batterijen aan extreme temperaturen (onder 0 °C of boven 45 °C). Extreme temperaturen kunnen het oplaadvermogen en de levensduur van uw batterijen verminderen.
- Laat batterijen niet in aanraking komen met metalen voorwerpen. Dit kan een verbinding vormen tussen de plus- en minpolen van uw batterijen en tijdelijke of permanente kortsluiting veroorzaken.
- Gebruik nooit een beschadigde oplader of batterij.

#### Behandel de telefoon voorzichtig en verstandig

• Zorg dat de telefoon niet nat wordt. Vloeistoffen kunnen de telefoon ernstig beschadigen. Raak de telefoon niet aan met natte handen. De garantie van de fabrikant is niet van toepassing op waterschade aan de telefoon.

- Gebruik of bewaar de telefoon niet op een stoffige, vuile locatie om beschadiging van de bewegende onderdelen te voorkomen.
- De telefoon bevat ingewikkelde elektronica. Bescherm de telefoon tegen schokken en ruw gebruik om ernstige schade te voorkomen.
- Gebruik geen verf op de telefoon. Verf kan bewegende delen verstoppen, waardoor de telefoon mogelijk niet meer correct werkt.
- Gebruik de cameraflitser of het cameralicht van de telefoon niet dicht bij de ogen van kinderen of dieren.
- De telefoon en geheugenkaarten kunnen worden beschadigd bij blootstelling aan magnetische velden. Gebruik geen telefoonhoesjes of accessoires met magnetische sluitingen en laat de telefoon niet gedurende langere tijd in contact komen met magnetische velden. U I ON

#### Voorkom storing met andere elektronische apparatuur

De telefoon zendt RF-signalen (Radio Frequency) uit die storing kunnen veroorzaken in elektronische apparatuur die niet of niet voldoende is beschermd, zoals pacemakers, gehoorapparaten, medische apparatuur of apparatuur thuis of in de auto. Vraag advies bij de fabrikant van uw elektronische apparaat om mogelijke problemen met storing op te lossen.

<span id="page-10-0"></span>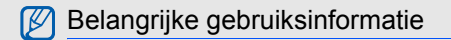

Gebruik de telefoon in de normale positie Raak de interne antenne van de telefoon niet aan.

#### Laat de telefoon alleen repareren door bevoegd personeel

Wanneer u de telefoon laat repareren door onbevoegd personeel, kan de telefoon worden beschadigd en vervalt de garantie.

#### Verleng de levensduur van batterij en oplader

- Laad batterijen niet langer dan een week achtereen op; teveel opladen is niet bevorderlijk voor de levensduur.
- • Batterijen die niet worden gebruikt, ontladen zich na verloop van tijd en moeten voor gebruik opnieuw worden opgeladen.
- Laat de stekker van de oplader niet in het stopcontact zitten als u de oplader niet gebruikt.
- Gebruik de batterijen alleen voor het doel waarvoor ze zijn bedoeld.

#### Wees voorzichtig met SIM-kaarten en geheugenkaarten

- Verwijder een kaart niet wanneer via de telefoon gegevens worden overgedragen of geopend. Dit kan leiden tot verlies van gegevens en/of beschadiging van de kaart of telefoon.
- Bescherm kaarten tegen sterke schokken, statische elektriciteit en elektrische storing van andere apparaten.
- Veelvuldig wissen van en schrijven naar een geheugenkaart verkort de levensduur.
- Raak de goudkleurige contactpunten of polen niet aan met uw vingers of met metalen voorwerpen. Veeg, indien nodig, geheugenkaarten schoon met een zachte doek.

#### Zorg dat contact met nooddiensten mogelijk blijft

In bepaalde gebieden of omstandigheden kunt <sup>u</sup> mogelijk geen alarmnummers bellen. Voordat u naar afgelegen of minder ontwikkelde gebieden afreist, moet u daarom een alternatieve manier plannen om contact te kunnen opnemen met nooddiensten.

#### Informatie over het SAR-certificaat (Specific Absorption Rate)

Uw telefoon voldoet aan de standaarden die in de EU zijn opgesteld voor blootstelling aan radiofrequentie-energie die wordt afgegeven door radio- en telecommunicatie-apparatuur. Deze standaarden verbieden de verkoop van mobiele telefoons die het maximumniveau voor blootstelling overschrijden, de zogenaamde SAR (Specific Absorption Rate), van 2,0 watt per kilogram lichaamsgewicht.

Tijdens testen is de maximum-SAR voor dit model vastgesteld op 0,621 watt per kilogram. Bij normaal gebruik is de feitelijke SAR waarschijnlijk veel lager, omdat de telefoon zo is ontworpen dat slechts de minimaal benodigde hoeveelheid RF-energie wordt gebruikt voor het verzenden van een signaal naar het dichtstbijzijnde basisstation. Door waar mogelijk automatisch lagere niveaus te gebruiken, wordt de blootstelling aan RF-energie nog verder beperkt.

De conformiteitsverklaring achter in deze gebruiksaanwijzing geeft aan dat de telefoon voldoet aan de Richtlijn van de EU betreffende radioapparatuur en telecommunicatie-eindapparatuur. Ga naar de website van Samsung over mobiele telefoons voor meer informatie over SAR en de gerelateerde EU-standaarden.

#### De juiste manier om dit product te verwijderen

Richtlijn WEEE (Inzameling en recycling van elektrische en elektronische apparatuur)

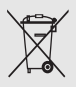

(Van toepassing in de Europese Unie en andere Europese landen met aparte afvalinzamelsystemen)

Dit merkteken, dat op het product of de documentatie wordt weergegeven, geeft

aan dat het product niet mag worden weggeworpen bij het huishoudelijk afval. Om gevaar voor het milieu of de volksgezondheid te voorkomen, dient u dit product van andere typen afval gescheiden te houden en het op een verantwoordelijke manier te recyclen om duurzaam hergebruik van materiaalbronnen te stimuleren.

Particulieren dienen contact op te nemen met het verkooppunt waar het product is gekocht of met de plaatselijke overheid voor informatie over waar dit product kan worden ingeleverd voor milieuvriendelijke recycling.

Bedrijven dienen contact op te nemen met hun leverancier en de voorwaarden en bepalingen van het aankoopcontract te raadplegen.

#### Correcte behandeling van een gebruikte batterij uit dit product

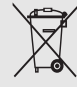

(Van toepassing op de Europese Unie en andere Europese landen met afzonderlijke inzamelingssystemen voor accu's en batterijen)

Dit merkteken op de batterij, gebruiksaanwijzing of verpakking geeft aan dat de batterij in dit product aan het einde van de levensduur niet samen met ander huishoudelijk afval mag worden weggegooid. De chemische symbolen Hg, Cd of Pb geven aan dat het kwik-, cadmium- of loodgehalte in de batterij hoger is dan de referentieniveaus in de Richtlijn 2006/66/EC. Indien de gebruikte batterij niet op de juiste wijze wordt behandeld, kunnen deze stoffen schadelijk zijn voor de gezondheid van mensen of het milieu.

Ter bescherming van de natuurlijke hulpbronnen en ter bevordering van het hergebruik van materialen, verzoeken wij u afgedankte accu's en batterijen te scheiden van andere soorten afval en voor recycling aan te bieden bij het gratis inzamelingssysteem voor accu's en batterijen in uw omgeving.

# <span id="page-14-1"></span><span id="page-14-0"></span>Uw mobieletelefoon introductie

 In dit gedeelte leert u de indeling van uw mobiele telefoon kennen, evenals de toetsen, het display en de pictogrammen.

# <span id="page-14-2"></span>Uitpakken

Controleer of de verpakking de volgende onderdelen bevat:

- Mobiele telefoon
- Batterij
- Reisadapter (oplader)
- Gebruiksaanwijzing
- Het pakket meegeleverde onderdelen  $\mathbb{Z}$ kan variëren afhankelijk van de software en accessoires die in uw regio beschikbaar zijn of worden aangeboden door uw serviceprovider. Extra accessoires zijn verkrijgbaar bij de Samsung-dealer.
	- Gebruik alleen door Samsung goedgekeurde software. Gestolen of illegale software kan schade of defecten veroorzaken die niet binnen de fabrieksgarantie vallen.

# <span id="page-15-0"></span>Onderdelen van de telefoon

Toetsen en functies op de voorzijde van de telefoon:

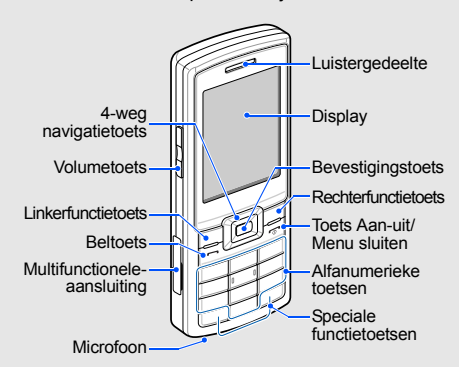

Toetsen en functies op de achterzijde van de telefoon:

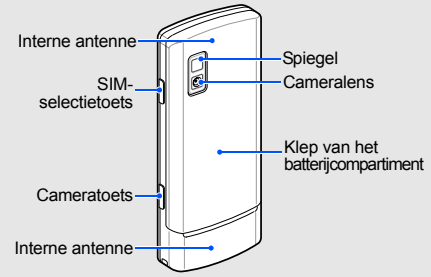

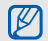

U kunt de toetsen vergrendelen, zodat er niets gebeurt als u er per ongeluk op drukt. Houd  $[*]$  ingedrukt om de toetsen te vergrendelen of ontgrendelen.

Wanneer de automatische toetsvergrendeling is ingeschakeld, worden de toetsen automatisch vergrendeld wanneer het display wordt uitgeschakeld.

#### <span id="page-16-0"></span>**Toetsen**

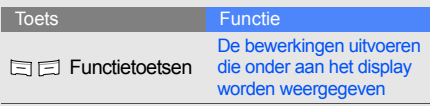

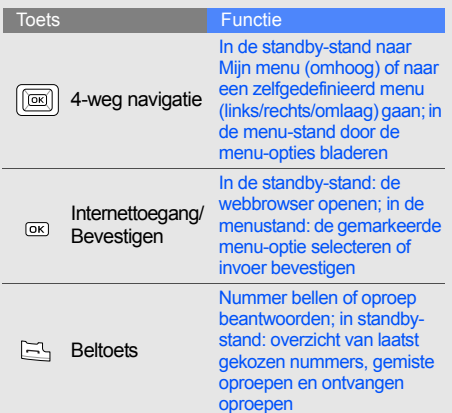

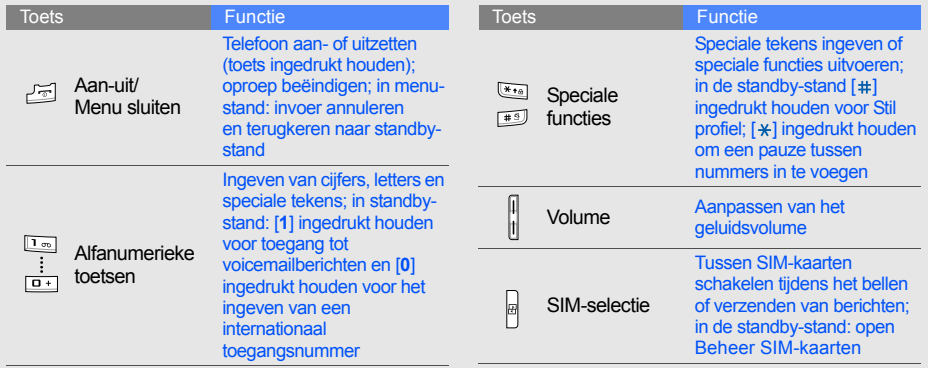

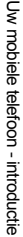

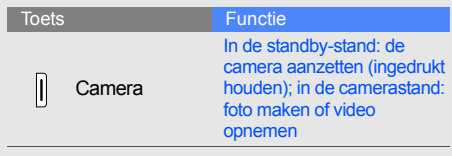

# <span id="page-18-0"></span>Display

Het display van de telefoon bestaat uit drie onderdelen:

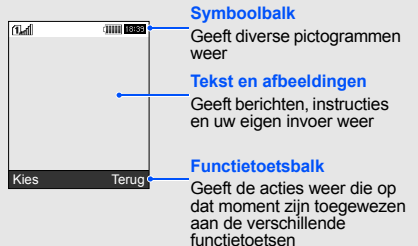

# <span id="page-18-1"></span>Symbolen

Overzicht van de pictogrammen die op het display verschijnen.

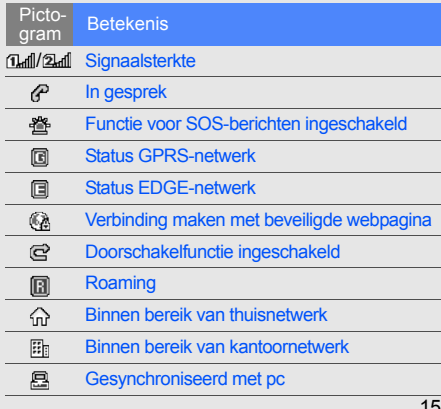

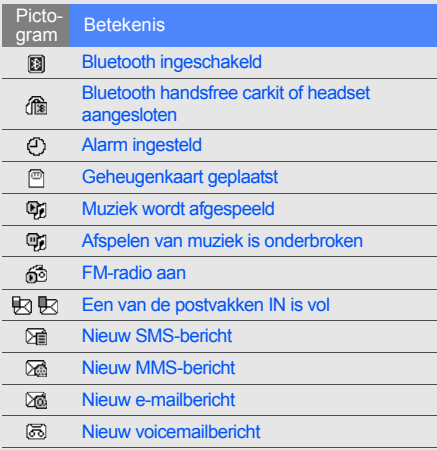

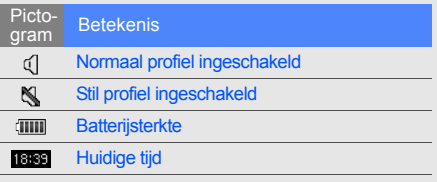

# <span id="page-20-1"></span><span id="page-20-0"></span>De telefoonin gebruik nemen

 Voorbereiden voor gebruik en ingebruikname.

# <span id="page-20-4"></span><span id="page-20-3"></span><span id="page-20-2"></span>De SIM-kaart en de batterij plaatsen

Van uw provider ontvangt u een SIM-kaart (Subscriber Identity Module) met persoonlijke gegevens, zoals uw PIN-code en een overzicht van de services waarvan u gebruikmaakt.

De SIM-kaart en de batterij plaatsen:

1. Verwijder het klepje van de batterij.

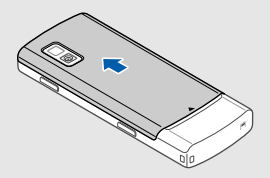

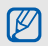

Als de telefoon aanstaat, zet u deze eerst uit door  $\lceil \cdot \cdot \cdot \rceil$  ingedrukt te houden.

2. De SIM-kaarten plaatsen. 3. Plaats de batterij.

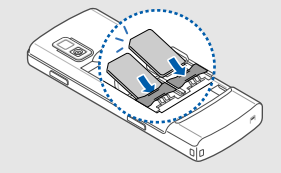

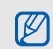

Plaats de SIM-kaarten in de telefoon met de goudkleurige contacten naar beneden gericht.

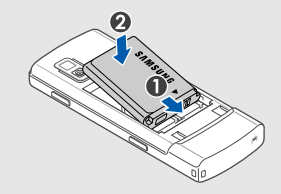

4. Plaats het klepje van het batterijcompartiment weer terug.

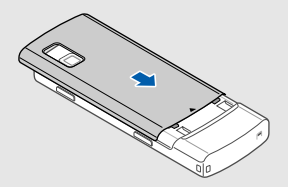

# <span id="page-22-1"></span><span id="page-22-0"></span>De batterij opladen

Voordat u de telefoon voor het eerst gaat gebruiken, moet de batterij worden opgeladen.

- 1. Open het klepje van het multifunctionele aansluitpunt aan de zijkant van de telefoon.
- 2. Plaats het smalle uiteinde van de reisadapter in het multifunctionele aansluitpunt.

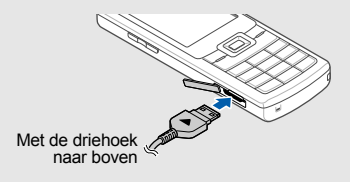

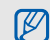

Een onjuiste aansluiting van de reisadapter kan een ernstige beschadiging van de telefoon veroorzaken. Schade veroorzaakt door incorrect gebruik valt niet onder de garantie.

- 3. Steek het brede uiteinde van de reisadapter in een stopcontact.
- 4. Als de batterij volledig is opgeladen (geen beweging meer in het pictogram (IIIII), haalt <sup>u</sup> de stekker uit het stopcontact.
- 5. Verwijder de reisadapter uit de telefoon.
- 6. Sluit de houder van het multifunctionele aansluitpunt.

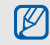

#### <span id="page-23-1"></span>**Batterij bijna leeg**

Nemer kan worden gebruikk, wordt het tees<br>
and meer kan worden gebruik nemer kaart plaatsen<br>
op als u de telefoon weer wilt gebruiken.<br>
Een geheugenkaart plaatsen<br>
(optioneel)<br>
Voor extra opslagcapaciteit, bijvoorbeeld voo Als de batterij bijna leeg is, laat de telefoon een waarschuwingstoon horen en verschijnt er een melding. Bovendien is het batterijsymbool leeg en knippert het. Als de batterij zo zwak is dat de telefoon niet meer kan worden gebruikt, wordt het toestel automatisch uitgeschakeld. Laad de batterij op als u de telefoon weer wilt gebruiken.

<span id="page-23-2"></span><span id="page-23-0"></span><sup>u</sup> een geheugenkaart plaatsen. Uw telefoon is geschikt voor microSD™ -kaarten met een geheugencapaciteit van maximaal 8 GB (afhankelijk van het merk en type van de kaart).

- 1. Verwijder het deksel van de batterij.
- 2. Ontgrendel de houder van de geheugenkaart.

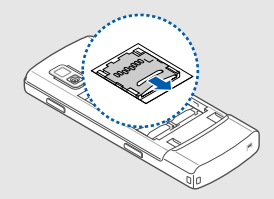

3. Til de houder op en plaats een geheugenkaart in de kaartsleuf, met het etiket naar boven.

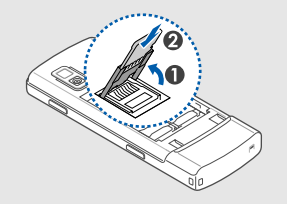

4. Sluit en vergrendel de houder van de geheugenkaart.

Als u de geheugenkaart wilt verwijderen, opent <sup>u</sup> de houder van de geheugenkaart en verwijdert u de kaart uit de geheugenkaartsleuf.

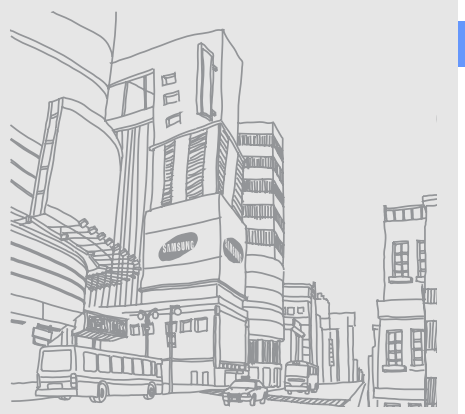

# <span id="page-25-1"></span><span id="page-25-0"></span>**Basisfuncties** gebruiken

 Basisfuncties uitvoeren en de belangrijkste functies van uw mobiele telefoon gebruiken.

# <span id="page-25-2"></span>De telefoon in- en uitschakelen

De telefoon inschakelen:

- 1. Houd  $[\nabla]$  ingedrukt.
- 2. Geef uw PIN-code in en druk op <**OK**<sup>&</sup>gt; (indien PIN-code actief).
- 3. Druk op <**OK**> en geef de nieuwe SIMkaarten een naam.
- 4. Druk op <**Volgende**>.
- 5. Selecteer een primaire SIM-kaart en druk op <**Opslaan**>.

Herhaal stap 1 hierboven om de telefoon uit te schakelen.

#### Overschakelen naar het vliegtuigprofiel

Door over te schakelen naar het vliegtuigprofiel kunt u op plaatsen waar het gebruik van draadloze apparatuur is verboden, bijvoorbeeld in vliegtuigen en ziekenhuizen, de functies van de telefoon gebruiken waarvoor geen netwerk is vereist.

Als u naar het vliegtuigprofiel wilt overschakelen, selecteert u **Instellingen** → **Telefoonprofielen** →**Vliegtuig (Offline)** in de menustand.

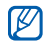

Houd u aan alle voorschriften en volg alle instructies van ter plaatse aanwezig personeel op als u zich op een locatie bevindt waar draadloze apparatuur niet is toegestaan.

# <span id="page-26-2"></span><span id="page-26-0"></span>De menu's gebruiken

Ga als volgt te werk om de menu's op uw telefoon te openen:

- 1. Druk in de standby-stand op <**Menu**<sup>&</sup>gt; om naar de menustand te gaan.
- 2. Ga met behulp van de navigatietoets naar een (sub)menu of optie.
- 3. Druk op <**Kies**>, <**OK**>, of [**OK**] om de gemarkeerde optie te bevestigen.
- 4. Druk op <**Terug**> om een niveau verder te gaan; druk op [ $\overline{ }$ ] om terug te gaan naar de standby-stand.

# <span id="page-26-1"></span>De telefoon aanpassen

Haal meer uit uw telefoon door deze aan te passen aan uw persoonlijke wensen.

#### <span id="page-27-2"></span><span id="page-27-1"></span>Het volume van de toetstonen aanpassen

Druk in de standby-stand de volumetoets omhoog of omlaag om het volume van de toetstonen aan te passen.

#### Overschakelen van of naar het profiel Stil

Houd in de standby-stand  $[!]$  ingedrukt om het profiel Stil in of uit te schakelen.

# <span id="page-27-0"></span>De beltoon wijzigen

- 1. Selecteer **Instellingen** → **Telefoonprofielen** in de menustand.
- 2. Ga naar het gebruikte geluidsprofiel.
- 3. Druk op <**Opties**<sup>&</sup>gt;<sup>→</sup> **Wijzigen** → **Beltoon spraakoproep**.
- 4. Blader omhoog of omlaag naar een beltooncategorie.

5. Selecteer een beltoon.

#### 6. Druk op <**Opslaan**>.

Als u naar een ander profiel wilt overschakelen, selecteer u het gewenste profiel in de lijst.

# Een telefoonprofiel maken

- 1. Selecteer **Instellingen** → **Telefoonprofielen** in de menustand.
- 2. Druk op <**Opties**<sup>&</sup>gt;<sup>→</sup> **Nieuw**.
- 3. Geef een naam in voor het profiel en druk op [**OK**].
- 4. Pas de geluidsinstellingen naar wens aan.
- 5. Als u klaar bent, drukt u op <**Opslaan**>.

#### <span id="page-28-0"></span>Een achtergrond selecteren voor de standby-stand

- 1. Selecteer **Instellingen** → **Display en verlichting** → **Startscherm** in de menustand.
- 2. Blader naar links of rechts naar **Afbeeldingen**.
- 3. Selecteer **Achtergrond** → een afbeeldingscategorie → een afbeelding.
- 4. Druk op <**Opslaan**>.

#### Een thema selecteren voor het display

- 1. Selecteer **Instellingen** → **Display en verlichting**  → **Mijn thema** in de menustand.
- 2. Blader naar een thema.
- 3. Druk op <**Opslaan**> om het thema toe te passen.

#### <span id="page-28-1"></span>Snelkoppelingen voor menu's instellen

- 1. Selecteer in de menustand **Instellingen** →**Telefoon**→ **Snelkoppelingen**.
- 2. Selecteer de gewenste toets.
- 3. Selecteer het menu dat u aan de toets wilt toewijzen.

#### <span id="page-28-2"></span>De telefoon blokkeren

- <span id="page-28-3"></span>1. Selecteer **Instellingen** → **Beveiliging** <sup>→</sup> **Telefoon**→ **Telefoonblokkering** in de menustand.
- 2. Selecteer **Aan**.
- 3. Geef een nieuw wachtwoord van vier tot acht cijfers in en druk op <**OK**>.
- 4. Geef het nieuwe wachtwoord nogmaals in en druk op <**OK**>.

#### Selecteer een primaire SIM-kaart

Uw telefoon is geschikt voor twee SIM-kaarten, waardoor u twee SIM-kaarten tegelijkertijd kunt gebruiken zonder dat u ze hoeft te verwisselen. Activeer de SIM-kaarten en selecteer een primaire SIM-kaart.

- 1. Druk in de stand-bystand op  $[$   $\mathbb{R}$ ].
- 2. Blader naar de SIM-kaart die u wilt gebruiken.
- 3. Selecteer **Standaard**.
- 4. Druk op <**Opties**<sup>&</sup>gt;<sup>→</sup> <sup>&</sup>lt;**Opslaan**>.

# <span id="page-29-1"></span><span id="page-29-0"></span>De basisfuncties voor bellen

Oproep tot stand brengen, oproepen aannemen en de basisfuncties voor bellen gebruiken.

# <span id="page-29-3"></span>Een oproep tot stand brengen

1. Geef in de standby-stand het netnummer en het abonneenummer in.

- 2. Druk op  $[-]$  om het nummer te kiezen.
- <span id="page-29-2"></span>3. Druk op  $\lceil \cdot \cdot \cdot \rceil$  om de oproep te beëindigen.

#### Een oproep aannemen

- 1. Druk op  $[-]$  wanneer er een oproep binnenkomt.
- 2. Druk op  $\lceil \frac{1}{2} \rceil$  om de oproep te beëindigen.

#### <span id="page-29-4"></span>Het volume aanpassen

Druk de volumetoets omhoog of omlaag om tijdens een gesprek het volume aan te passen.

# De luidsprekerfunctie gebruiken

- 1. Druk tijdens een oproep op [**OK**] <sup>→</sup> <sup>&</sup>lt;**Ja**<sup>&</sup>gt; om de luidspreker te activeren.
- 2. Druk nogmaals op [**OK**] om de luidspreker uit te schakelen.

#### <span id="page-30-4"></span>De headset gebruiken

Als u de meegeleverde headset aansluit op het multifunctionele aansluitpunt, kunt u als volgt oproepen tot stand brengen en beantwoorden:

- Als u het laatstgekozen nummer opnieuw wilt bellen, houdt u de knop op de headset ingedrukt.
- Als u een oproep wilt beantwoorden, drukt <sup>u</sup> op de knop op de headset en houdt u deze ingedrukt.
- Als u een gesprek wilt beëindigen, drukt u op de knop op de headset en houdt u deze ingedrukt.

### <span id="page-30-0"></span>Berichten verzenden en bekijken

Tekstberichten (SMS), multimediaberichten (MMS) en e-mailberichten verzenden en bekijken.

#### <span id="page-30-3"></span><span id="page-30-2"></span><span id="page-30-1"></span>Een tekst- of MMS-bericht verzenden

1. Selecteer **Berichten**→ **Nieuw bericht maken**→ **Bericht** in de menustand.

- 2. Geef een telefoonnummer in en blader omlaag.
- 3. Geef uw SMS-bericht in.  $\triangleright$  [p. 28](#page-31-0) Als u het bericht als tekstbericht wilt verzenden, gaat u naar stap 8. Als u een MMS-bericht wilt verzenden, gaat <sup>u</sup> verder met stap 4.
- 4. Druk op <**Opties**<sup>&</sup>gt;→ **Multimedia toevoegen** →een type item.
- 5. Selecteer het item dat u wilt toevoegen en druk op <**VoegToe**>, of druk op <**Opties**<sup>&</sup>gt;<sup>→</sup> **Toevoegen**.
- 6. Druk op <**Opties**<sup>&</sup>gt;<sup>→</sup> **Geavanceerd** →**Onderwerp toevoegen**.
- 7. Geef een onderwerp in.
- 8. Druk op <**Opties**<sup>&</sup>gt;<sup>→</sup> **Verzenden** om het bericht te verzenden.

#### <span id="page-31-1"></span>Een e-mail verzenden

- 1. Selecteer **Berichten**→ **Nieuw bericht maken**→ **E-mail** in de menustand.
- 2. Geef een e-mailadres in en blader omlaag.
- 3. Geef een onderwerp in en blader omlaag.
- 4. Geef de tekst voor het e-mailbericht in.
- 5. Druk op <**Opties**<sup>&</sup>gt;→ **Multimedia bijvoegen** of **Organizer bijvoegen** en voeg een bestand toe (indien gewenst).
- 6. Druk op <**Opties**<sup>&</sup>gt;<sup>→</sup> **Verzenden** om het bericht te verzenden.

## <span id="page-31-2"></span><span id="page-31-0"></span>Tekst ingeven

Bij het ingeven van tekst kunt u verschillende tekstinvoerstanden gebruiken:

- Houd [\*] ingedrukt om te schakelen tussen de T9- en de ABC-stand. Afhankelijk van het land is het ook mogelijk een invoerstand weer te geven voor uw taal.
- Druk op  $[\ast]$  om te wisselen tussen hoofdletters en kleine letters of om naar de cijferstand te gaan.
- Houd [#] ingedrukt om naar de symboolstand te gaan.

Tekst kan worden ingegeven in een van de volgende standen:

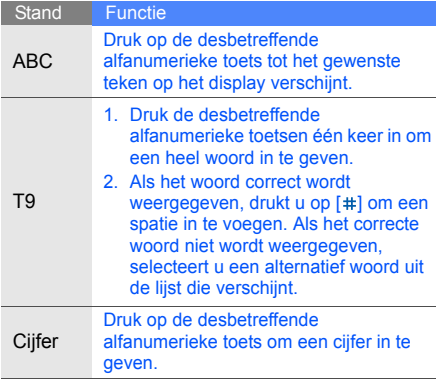

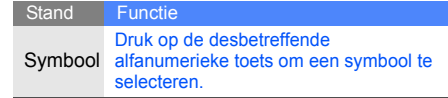

#### <span id="page-32-2"></span><span id="page-32-1"></span>SMS- of MMS-berichten bekijken

- 1. Selecteer **Berichten**→ **Mijn berichten** →**Postvak IN** in de menustand.
- 2. Selecteer een SMS- of MMS-bericht.

#### <span id="page-32-0"></span>E-mailberichten bekijken

- 1. Selecteer **Berichten**→ **Mijn berichten** →**E-mail Postvak IN** in de menustand.
- 2. Druk op **Controleren op nieuwe e-mail**.
- 3. Selecteer een e-mail of een berichtkop.
- 4. Als u een berichtkop hebt geselecteerd, drukt u op <**Opties**<sup>&</sup>gt;<sup>→</sup> **Ophalen** om de tekst van het e-mailbericht te bekijken.

#### <span id="page-33-0"></span>Contactpersonen toevoegen en zoeken

<span id="page-33-3"></span>Telefoonlijstfuncties gebruiken.

#### Nieuwe contactpersoon toevoegen

- 1. Geef in de standby-stand een telefoonnummer in en druk op <**Opties**>.
- 2. Selecteer **Opslaan** → een geheugenlocatie (telefoon, SIM1, of SIM2) <sup>→</sup>**Nieuw**.
- 3. Selecteer een nummertype (indien nodig).
- 4. Geef de gegevens van de contactpersoon in.
- 5. Druk op <**Opties**<sup>&</sup>gt;<sup>→</sup> **Opslaan** om de contactpersoon toe te voegen aan het geheugen.

#### <span id="page-33-4"></span><span id="page-33-2"></span>Een contactpersoon zoeken

- 1. Selecteer **Telefoonlijst** in de menustand.
- 2. Geef de eerste paar letters in van de naam die u zoekt.
- 3. Selecteer de naam van de contactpersoon in de zoeklijst.

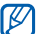

- Als u de gewenste persoon gevonden hebt, kunt u:
	- deze persoon bellen door op [ ] te drukken
	- de contactgegevens wijzigen door te drukken op [**OK**]

# <span id="page-33-1"></span>De camerafuncties gebruiken

De basisprincipes van het maken en bekijken van foto's en video's.

#### <span id="page-34-1"></span>Foto's maken

- 1. Houd in de standby-stand de cameratoets ingedrukt om de camera in te schakelen.
- 2. Draai de telefoon tegen de klok in naar de liggende stand.
- 3. Richt de lens op het onderwerp en pas het beeld naar wens aan.
- 4. Druk op [**OK**] of op de cameratoets om een foto te maken.

De foto wordt automatisch opgeslagen.

5. Druk op  $\leq$   $\leq$  > of op de cameratoets om nog een foto te maken (stap 3).

#### <span id="page-34-0"></span>Foto's bekijken

Selecteer in de menustand **Mijn bestanden** →**Afbeeldingen** → **Mijn foto's** → een fotobestand.

#### <span id="page-34-2"></span>Video's opnemen

- 1. Houd in de standby-stand de cameratoets ingedrukt om de camera in te schakelen.
- 2. Druk op [**1**] om over te schakelen naar de videostand.
- 3. Draai de telefoon tegen de klok in naar de liggende stand.
- 4. Richt de lens op het onderwerp en pas het beeld naar wens aan.
- 5. Druk op [**OK**] of de cameratoets om de opname te starten.
- 6. Druk op  $[OK]$ ,  $\leq \square$  > of de cameratoets om de opname te stoppen. De video-opname wordt automatisch opgeslagen.
- 7. Druk op  $\leq$   $\gg$  of de cameratoets om nog een opname te maken (stap 4).

# <span id="page-35-4"></span>Video's bekijken

Selecteer in de menustand **Mijn bestanden** →**Video's → Mijn videoclips →** een videobestand.

# <span id="page-35-0"></span>Naar muziek luisteren

Muziek beluisteren via de MP3-speler of de FM-radio.

#### <span id="page-35-3"></span><span id="page-35-1"></span>Naar de FM-radio luisteren

- 1. Sluit de meegeleverde headset aan op het multifunctionele aansluitpunt van uw telefoon.
- 2. Selecteer **FM-radio** in de menustand.
- 3. Druk op [**OK**] om de radio in te schakelen.
- 4. Druk op <**Ja**> om de functie voor het automatisch zoeken naar radiozenders te starten.

De radio zoekt beschikbare zenders en slaat deze automatisch op.

- 5. Blader omhoog of omlaag om een station te selecteren.
- 6. Druk op [**OK**] om de FM-radio uit te zetten.

#### <span id="page-35-2"></span>Afspeellijsten maken en muziekbestanden beluisteren

Het eerste dat u moet doen, is bestanden overbrengen naar het interne geheugen van de telefoon of naar een geheugenkaart. Dat kan op verschillende manieren:

- Draadloos downloaden van internet.
	- $\blacktriangleright$  [Surfen op internet](#page-37-0)
- Muziekbestanden ontvangen via Bluetooth.  $\blacktriangleright$  [p. 44](#page-47-0)
- Muziekbestanden kopiëren naar een geheugenkaart.  $\triangleright$  [p. 41](#page-44-1)

Nadat u muziekbestanden hebt overgebracht naar het interne geheugen of naar een geheugenkaart, gaat u als volgt te werk:

- 1. Selecteer **Muziek** in de menustand.
- 2. Druk op <**Opties**<sup>&</sup>gt;<sup>→</sup> **Muziek toevoegen van** <sup>→</sup> een geheugentype.
- 3. Selecteer de bestanden die u wilt opnemen en druk op <**Opties**<sup>&</sup>gt;<sup>→</sup> **Toevoegen**.
- 4. Druk op [**OK**] om het afspelen te starten.
- 5. Tijdens het afspelen kunt u de volgende toetsen gebruiken:

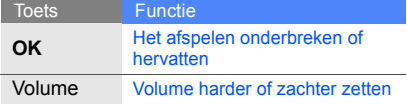

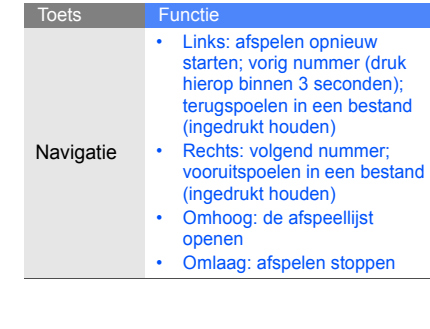

# <span id="page-37-1"></span><span id="page-37-0"></span>Surfen op internet

<span id="page-37-3"></span>Uw favoriete webpagina's openen en opslaan.

#### Internetpagina's bekijken

- 1. Druk in de standby-stand op  $[OK] \rightarrow$ een SIM-kaart (indien nodig) om de startpagina van uw serviceprovider te openen.
- 2. Voor navigatie op internet gebruikt u de volgende toetsen:

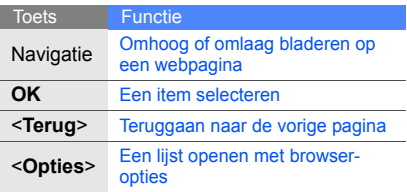

#### <span id="page-37-2"></span>Een website toevoegen aan uw **Favorieten**

- 1. Selecteer **Browser**→ **Favorieten** in de menustand.
- 2. Blader naar links of rechts naar een SIM-kaart (indien nodig).
- 3. Blader naar een lege locatie en druk op <sup>&</sup>lt;**Opties**<sup>&</sup>gt;<sup>→</sup> **Favoriet toevoegen**.
- 4. Geef een paginatitel en een internetadres (URL) in.
- 5. Druk op [**OK**].

# <span id="page-38-0"></span>**Geavanceerde** functiesgebruiken

 De geavanceerde functies en extra mogelijkheden van uw mobiele telefoon gebruiken.

# <span id="page-38-2"></span><span id="page-38-1"></span>Geavanceerde belfuncties gebruiken

De extra belmogelijkheden van uw telefoon.

#### <span id="page-38-3"></span>Gemiste oproepen bekijken en terugbellen

Op het display verschijnen de nummers van binnengekomen oproepen die u hebt gemist. U kunt het nummer van een gemiste oproep als volgt bellen:

- 1. Druk op <**Tonen**>.
- 2. Ga naar het nummer dat u wilt bellen.
- <span id="page-38-4"></span>3. Druk op  $[-]$  om het nummer te bellen.

# Een recent gekozen nummer herhalen

- 1. Druk in de standby-stand op  $[-]$  om de lijst met de laatste oproepen weer te geven.
- 2. Ga naar het gewenste nummer en druk op  $[-]$  om dat nummer te bellen.

#### <span id="page-39-1"></span><span id="page-39-0"></span>Een oproep in de wacht zetten en ophalen

Druk op <**Wacht**> om een oproep in de wacht te zetten en druk op <**Ophalen**> om een eerder in de wacht gezette oproep terug te halen.

#### <span id="page-39-2"></span>Een tweede nummer kiezen

Als uw netwerk deze functie ondersteunt, kunt u tijdens een gesprek een tweede nummer kiezen:

- 1. Druk op <**Wacht**> om de eerste oproep in de wacht te zetten.
- 2. Geef het tweede nummer in dat u wilt bellen en druk op  $[-]$ .
- 3. Druk op <**Wissel**> om van het ene gesprek naar het andere te schakelen.
- 4. Als u het in de wacht gezette gesprek wilt beëindigen, drukt u op <**Opties**<sup>&</sup>gt;<sup>→</sup> **Einde** <sup>→</sup> **Oproep in de wacht**.
- 5. Druk op  $\lceil \frac{1}{2} \rceil$  om het huidige gesprek te beëindigen.

#### <span id="page-39-3"></span>Een tweede oproep aannemen

Als uw netwerk deze functie ondersteunt, kunt <sup>u</sup> tijdens een gesprek een tweede oproep aannemen:

- 1. Druk op  $[-]$  om de tweede oproep aan te nemen.Het eerste gesprek wordt automatisch in de wacht gezet.
- 2. Druk op <**Wissel**> om van het ene gesprek naar het andere te schakelen.

#### <span id="page-40-0"></span>Een gesprek met meerdere deelnemers voeren (telefonische vergadering)

- 1. Bel de eerste persoon die u wilt laten deelnemen aan een telefonische vergadering.
- 2. Als de verbinding met de eerste persoon tot stand is gebracht, belt u de tweede persoon voor de telefonische vergadering. De eerste persoon wordt automatisch in de wacht gezet.
- 3. Als de verbinding met de tweede persoon tot stand is gebracht, drukt u op <**Opties**<sup>&</sup>gt;<sup>→</sup> **Vergaderoproep**.
- 4. Herhaal de stappen 2 en 3 om meer deelnemers toe te voegen (indien nodig).
- 5. U beëindigt een telefonische vergadering door op  $\lceil \cdot \cdot \cdot \rceil$  te drukken.

#### <span id="page-40-2"></span><span id="page-40-1"></span>Internationale nummers bellen

- 1. Houd in de standby-stand [**0**] ingedrukt om een plus-teken **+** in te voegen.
- 2. Toets het volledige nummer in dat u wilt bellen (landnummer, netnummer en abonneenummer) en druk op  $[-]$ .

# <span id="page-40-3"></span>Een contactpersoon bellen uit de telefoonlijst

U kunt nummers uit de telefoonlijst meteen bellen aan de hand van de opgeslagen contactpersonen.  $\blacktriangleright$  [p. 30](#page-33-2)

- 1. Selecteer **Telefoonlijst** in de menustand.
- 2. Ga naar het gewenste nummer en druk op  $[-]$  om dat nummer te bellen.

# <span id="page-41-0"></span>Geavanceerde functies van de telefoonlijst gebruiken

Visitekaartjes maken, snelkiesnummers instellen en groepen van contactpersonen creëren.

### <span id="page-41-1"></span>Een visitekaartje maken

- 1. Selecteer **Telefoonlijst** in de menustand.
- 2. Druk op <**Opties**<sup>&</sup>gt;→ **Mijn visitekaartje**.
- 3. Geef uw persoonlijke gegevens in en druk op <sup>&</sup>lt;**Opties**<sup>&</sup>gt; <sup>→</sup> **Opslaan**.

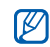

geselecteerde snelkiesnummer opgeslagen.<br>U kunt uw visitekaartje per e-mail versturen<br>(als bijlege) of vis Bluetooth

# Snelkiesnummers instellen

- 1. Selecteer **Telefoonlijst** in de menustand.
- 2. Blader naar de contactpersoon die u aan dat nummer wilt toewijzen.
- 3. Druk op <**Opties**<sup>&</sup>gt;→ **Toevoegen aan snelkeuze**.
- 4. Selecteer een nummer (indien nodig).
- 5. Ga naar het gewenste nummer (2-9) en druk op <**VoegToe**>.

De gekozen contactpersoon wordt onder het

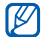

(als bijlage) of via Bluetooth. U kunt deze contactpersoon nu bellen door in deze contactpersoon nu bellen door<br>in de standby-stand het toegewezen snelkiesnummer ingedrukt te houden.

#### <span id="page-42-1"></span>Groepen contactpersonen maken

Door contactpersonen te groeperen kunt u aan elke groep die u definieert een bepaalde beltoon toewijzen, foto's opnemen van de personen in elke groep en berichten en e-mails direct naar alle leden van een groep versturen. De eerste stap is het maken van een groep:

- 1. Selecteer **Telefoonlijst** in de menustand.
- 2. Blader naar links of rechts naar **Groepen**.
- 3. Druk op <**Opties**<sup>&</sup>gt;→ **Nieuwe groep**.
- 4. Geef een groepsnaam in en druk op [**OK**].
- 5. Als u de afbeelding voor nummerweergave wilt instellen, bladert u naar de groep en drukt u op <**Opties**<sup>&</sup>gt;→ **Groepsinstellingen**.
- 6. Druk op [**OK**] → een afbeeldingscategorie →een afbeelding.
- 7. Om een vaste beltoon voor de groep in te stellen, bladert u omlaag en drukt u op [**OK**] <sup>→</sup> een beltooncategorie → een beltoon.
- 8. Druk op <**Opties**<sup>&</sup>gt;→ **Opslaan**.

# <span id="page-42-0"></span>Geavanceerde berichtfuncties gebruiken

Standaardberichten maken en gebruiken voor nieuwe berichten.

#### <span id="page-42-2"></span>Standaard SMS-berichten maken

- 1. Selecteer **Berichten**→ **Standaardberichten** →**Standaard SMS-berichten** in de menustand.
- 2. Blader naar een lege locatie en druk op [**OK**].

3. Geef uw tekst in en druk op [**OK**] om het standaardbericht op te slaan.

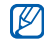

Als er geen leeg standaardbericht is, verwijdert of bewerkt u een opgeslagen standaardbericht om een nieuw standaardbericht te maken.

#### <span id="page-43-1"></span>Standaard MMS-berichten maken

- 1. Selecteer **Berichten**→ **Standaardberichten** →**Standaard MMS-berichten** in de menustand.
- 2. Druk op <**Opties**<sup>&</sup>gt;<sup>→</sup> **Maken** om een nieuw standaardbericht te openen.
- 3. U kunt een MMS-bericht maken, compleet met onderwerp en bijlagen, dat u vervolgens als standaardbericht kunt gebruiken.  $\triangleright$  [p. 27](#page-30-1)
- 4. Druk op <**Opties**<sup>&</sup>gt;<sup>→</sup> **Opslaan in** →**Standaardberichten** om het standaardbericht op te slaan.

#### <span id="page-43-0"></span>Standaard SMS-berichten invoegen in nieuwe berichten

- 1. Selecteer **Berichten**→ **Nieuw bericht maken**→ **Bericht** in de menustand.
- 2. Druk op <**Opties**<sup>&</sup>gt;<sup>→</sup> **Invoegen** → **Standaardberichten**→ een standaardbericht.

#### Standaard MMS-berichten gebruiken voor nieuwe berichten

- 1. Selecteer **Berichten**→ **Standaardberichten** →**Standaard MMS-berichten** in de menustand.
- 2. Blader naar het gewenste standaardbericht en druk op <**Opties**<sup>&</sup>gt;<sup>→</sup> **Wijzigen**. Het standaardbericht wordt geopend als nieuw MMS-bericht.

# <span id="page-44-0"></span>Geavanceerde muziekfuncties gebruiken

Muziekbestanden aanleggen en voorkeurzenders vastleggen.

#### Muziekbestanden kopiëren via Samsung PC Studio

- 1. Selecteer **Instellingen** <sup>→</sup>**Pc-verbindingen** <sup>→</sup> **Samsung PC Studio** in de menustand.
- 2. Gebruik een PC-datakabel (niet meegeleverd) om de telefoon via de multifunctionele aansluiting met de computer te verbinden.
- 3. Start Samsung PC Studio en kopieer bestanden van de computer naar de telefoon. Zie de Help bij Samsung PC Studio voor meer informatie.

#### <span id="page-44-2"></span><span id="page-44-1"></span>Muziekbestanden naar een geheugenkaart kopiëren

- 1. Plaats een geheugenkaart.
- 2. Selecteer **Instellingen** → **Pc-verbindingen** →**Massaopslag** in de menustand.
- 3. Gebruik een PC-datakabel (niet meegeleverd) om de telefoon via de multifunctionele aansluiting met de computer te verbinden. Zodra de verbinding tot stand is gebracht, verschijnt op het beeldscherm van de computer een pop-upvenster.
- 4. Selecteer **Map openen en bestanden weergeven** in het pop-upvenster op de computer.
- 5. Kopieer bestanden van de computer naar de geheugenkaart.

#### <span id="page-45-2"></span>MP3-instellingen aanpassen

Afspeel- en geluidsinstellingen van de MP3-speler aanpassen.

- 1. Selecteer **Muziek** in de menustand.
- 2. Druk op <**Opties**<sup>&</sup>gt;<sup>→</sup> **Instellingen**.
- 3. Breng de gewenste wijzigingen aan in de MP3-instellingen.
- 4. Druk op <**Opslaan**>.

#### <span id="page-45-0"></span>Liedjes opnemen vanaf de FM-radio

- 1. Sluit de meegeleverde headset aan op het multifunctionele aansluitpunt van uw telefoon.
- 2. Selecteer **FM-radio** in de menustand.
- 3. Druk op [**OK**] om de FM-radio aan te zetten.
- 4. Druk op <**Opties**<sup>&</sup>gt; <sup>→</sup> **Opnemen** om de opname te starten.

5. Als u klaar bent met opnemen, drukt u op [**OK**] of <**Stop**>.

Het muziekbestand wordt opgeslagen in **FM-radioclips** (selecteer **Mijn bestanden** → **Muziek** in de menustand).

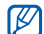

De opnamefunctie is alleen ontwikkeld voor spraakopname. De kwaliteit van de opname is veel minder dan de kwaliteit van digitale media.

# <span id="page-45-1"></span>Radiozenders automatisch opslaan

- 1. Sluit de meegeleverde headset aan op het multifunctionele aansluitpunt van uw telefoon.
- 2. Selecteer **FM-radio** in de menustand.
- 3. Druk op <**Opties**<sup>&</sup>gt;<sup>→</sup> **Automatisch afstemmen**.
- 4. Druk ter bevestiging op <**Ja**> (indien nodig). De radio zoekt beschikbare zenders en slaat deze automatisch op.

# <span id="page-46-0"></span>Hulpmiddelen en toepassingen gebruiken

 Speciale voorzieningen en extra toepassingen op uw mobiele telefoon.

# <span id="page-46-1"></span>De draadloze Bluetooth-voorziening gebruiken

Verbinding maken met andere draadloze apparatuur voor uitwisseling van gegevens en handsfree functies.

### <span id="page-46-2"></span>Bluetooth inschakelen

- 1. Selecteer **Extra's**→ **Bluetooth** in de menustand.
- 2. Druk op <**Opties**<sup>&</sup>gt;<sup>→</sup> **Instellingen**.
- 3. Blader omlaag naar **Aanzetten**.
- 4. Blader naar links of rechts naar **Aan**.
- 5. Blader omlaag en blader naar links of rechts en selecteer **Aan** als u wilt toestaan dat andere apparaten uw telefoon detecteren.

Als u **Aangepast** selecteert, bladert u naar beneden en stelt u de tijd in dat uw telefoon zichtbaar is.

6. Druk op <**Opslaan**>.

#### Detecteren van en communiceren met andere Bluetooth-apparatuur

- 1. Selecteer **Extra's**→ **Bluetooth** → **Nieuw apparaat zoeken** in de menustand.
- 2. Blader naar het gewenste apparaat en druk op <**OK**>.
- 3. Geef de PIN-code in voor het gebruik van Bluetooth of de PIN-code voor Bluetooth op het andere apparaat, voor zover nodig, en druk op <**OK**>.

Als de eigenaar van het andere apparaat dezelfde code ingeeft of de verbinding accepteert, kunnen de twee apparaten met elkaar communiceren.

#### <span id="page-47-2"></span>Gegevens versturen via Bluetooth

- 1. Selecteer het bestand of het item dat u wilt versturen uit een van de telefoontoepassingen.
- 2. Druk op <**Opties**<sup>&</sup>gt;<sup>→</sup> **Naamkaartje verzenden via** of **Verzenden via**→**Bluetooth** (geef bij het versturen van contactgegevens ook het datatype op).

#### <span id="page-47-1"></span><span id="page-47-0"></span>Gegevens ontvangen via Bluetooth

- 1. Geef de PIN-code voor Bluetooth in en druk op <**OK**> (indien nodig).
- 2. Druk op <**Ja**> om te bevestigen dat u gegevens wilt ontvangen van het betreffende apparaat (indien nodig).

# <span id="page-48-1"></span><span id="page-48-0"></span>SOS-berichten activeren en versturen

In noodgevallen kunt u een SOS-bericht versturen om hulp in te roepen.

- 1. Selecteer **Berichten**→ **SOS-berichten** →**Verzendopties** in de menustand.
- 2. Blader naar links of rechts om **Aan** om te draaien.
- 3. Blader omlaag en druk op [**OK**] om de lijst met ontvangers te openen.
- 4. Druk op [**OK**] om de lijst met contactpersonen te openen.
- 5. Blader naar een contactpersoon en druk op [**OK**].
- 6. Selecteer een nummer (indien nodig).
- 7. Druk op <**Opties**<sup>&</sup>gt;<sup>→</sup> **Toevoegen**.
- 8. Druk op <**Opties**<sup>&</sup>gt;<sup>→</sup> **Opslaan** om de ontvangers op te slaan.
- 9. Blader omlaag en stel het aantal herhalingen in voor het SOS-bericht.

#### 10.Druk op <**Opslaan**<sup>&</sup>gt;<sup>→</sup> <sup>&</sup>lt;**Ja**>.

Voor het versturen van SOS-berichten moeten de toetsen zijn vergrendeld. Druk vier keer op de volumetoets.

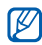

Als u een SOS-bericht verzonden hebt, worden alle telefoonfuncties tijdelijk uitgeschakeld totdat u op  $[\neg \neg]$  drukt.

# <span id="page-49-0"></span>Spraakmemo's opnemen en afspelen

<span id="page-49-2"></span>Het gebruik van de spraakrecorder.

#### Spraakmemo's opnemen

- 1. Selecteer **Extra's**→ **Spraakrecorder** in de menustand.
- 2. Druk op [**OK**] om de opname te starten.
- 3. Spreek uw memo in via de microfoon.
- 4. Als u klaar bent met inspreken, drukt u op <sup>&</sup>lt;**Opslaan**>.

### <span id="page-49-1"></span>Spraakmemo's afspelen

- 1. Druk vanuit het spraakrecorderscherm op <sup>&</sup>lt;**Opties**<sup>&</sup>gt;<sup>→</sup> **Ga naar Mijn spraakmemo's**.
- 2. Selecteer een bestand.

3. Tijdens het afspelen kunt u de volgende toetsen gebruiken:

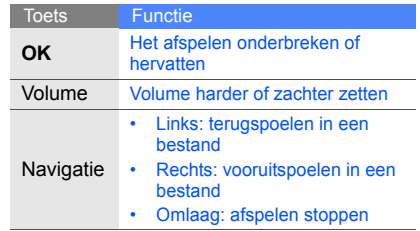

# <span id="page-50-3"></span><span id="page-50-0"></span>Afbeeldingen bewerken

Afbeeldingen bewerken en verrassende effecten toepassen.

# <span id="page-50-2"></span>Effecten toepassen

- 1. Selecteer **Extra's**→ **Afbeelding bewerken** in de menustand.
- 2. Druk op <**Opties**<sup>&</sup>gt;<sup>→</sup> **Nieuwe afbeelding** →**Openen** of **Foto maken**.
- 3. Selecteer een afbeelding of maak een nieuwe foto.
- 4. Druk op <**Opties**<sup>&</sup>gt;<sup>→</sup> **Effecten** → een effectoptie.
- 5. Selecteer een van de mogelijke varianten van het gewenste effect en druk op <**Gereed**>.
- 6. Als u klaar bent met het toepassen van effecten, drukt u op <**Opties**<sup>&</sup>gt;<sup>→</sup> **Opslaan als**.
- 7. Druk ter bevestiging op <**Ja**>.
- 8. Geef een nieuwe bestandsnaam in voor de afbeelding en druk op [**OK**].

#### <span id="page-50-1"></span>Afbeeldingen aanpassen

- 1. Selecteer **Extra's**→ **Afbeelding bewerken** in de menustand.
- 2. Druk op <**Opties**<sup>&</sup>gt;<sup>→</sup> **Nieuwe afbeelding** →**Openen** of **Foto maken**.
- 3. Selecteer een afbeelding of maak een nieuwe foto.
- 4. Druk op <**Opties**<sup>&</sup>gt;<sup>→</sup> **Aanpassen** → een aanpassingsoptie (automatisch niveau, helderheid, contrast of kleur).
- 5. Pas de afbeelding aan met behulp van de navigatietoetsen en druk op <**Gereed**>.
- 6. Wanneer u klaar bent met aanpassen, drukt <sup>u</sup> op <**Opties**<sup>&</sup>gt;<sup>→</sup> **Opslaan als**.
- 7. Druk ter bevestiging op <**Ja**>.
- 8. Geef een nieuwe bestandsnaam in voor de afbeelding en druk op [**OK**].

#### <span id="page-51-1"></span>Afbeeldingen transformeren

- 1. Selecteer **Extra's**→ **Afbeelding bewerken** in de menustand.
- 2. Druk op <**Opties**<sup>&</sup>gt;<sup>→</sup> **Nieuwe afbeelding** →**Openen** of **Foto maken**.
- 3. Selecteer een afbeelding of maak een nieuwe foto.
- 4. Druk op <**Opties**<sup>&</sup>gt;<sup>→</sup> **Transformeren** →**Formaat wijzigen**, **Roteren** of **Omdraaien**.

5. Roteer of spiegel de afbeelding met behulp van de navigatietoetsen en druk op <**Gereed**>.

Als u de grootte wilt wijzigen, selecteert u een grootte en drukt u op <**Ja**>. Ga verder naar stap 8.

- 6. Wanneer u klaar bent met de opties voor het transformeren, drukt u op <**Opties**<sup>&</sup>gt;<sup>→</sup> **Opslaan als**.
- 7. Druk ter bevestiging op <**Ja**>.
- 8. Geef een nieuwe bestandsnaam in voor de afbeelding en druk op [**OK**].

### <span id="page-51-0"></span>Een afbeelding bijsnijden

- 1. Selecteer **Extra's** → **Afbeelding bewerken** in de menustand.
- 2. Druk op <**Opties**<sup>&</sup>gt;<sup>→</sup> **Nieuwe afbeelding** →**Openen** of **Foto maken**.
- 3. Selecteer een afbeelding of maak een nieuwe foto.
- 4. Druk op <**Opties**<sup>&</sup>gt;<sup>→</sup> **Bijsnijden**.
- 5. Gebruik de navigatietoets om de rechthoek te bewegen over het gedeelte dat u wilt bijsnijden en druk op [**OK**].

Om de grootte van de rechthoek te wijzigen drukt u op <**Opties**<sup>&</sup>gt;<sup>→</sup> **Formaat wijzigen**. Wijzig de grootte met behulp van de navigatietoets en druk op [**OK**].

- 6. Als u klaar bent, drukt u op <**Opties**<sup>&</sup>gt;<sup>→</sup> **Opslaan als**.
- 7. Druk ter bevestiging op <**Ja**>.
- 8. Geef een nieuwe bestandsnaam in voor de afbeelding en druk op [**OK**].

## <span id="page-52-0"></span>Visuele effecten toevoegen

- 1. Selecteer **Extra's**→ **Afbeelding bewerken** in de menustand.
- 2. Druk op <**Opties**<sup>&</sup>gt;<sup>→</sup> **Nieuwe afbeelding** →**Openen** of **Foto maken**.
- 3. Selecteer een afbeelding of maak een nieuwe foto.
- 4. Druk op <**Opties**<sup>&</sup>gt;<sup>→</sup> **Invoegen** → een visueel effect (kader, afbeelding, clipart, emoticon of tekst).
- 5. Selecteer het gewenste visuele effect en druk op <**Kies**>.

Gebruik de navigatietoets om de toegevoegde afbeelding te verwijderen (indien nodig).

- 6. Druk op <**Gereed**> of [**OK**].
- 7. Als u klaar bent met het toevoegen van visuele effecten, drukt u op <**Opties**<sup>&</sup>gt;<sup>→</sup> **Opslaan als**.
- 8. Druk ter bevestiging op <**Ja**>.
- 9. Geef een nieuwe bestandsnaam in voor de afbeelding en druk op [**OK**].

# <span id="page-53-0"></span>Games en toepassingen op basis van Java

Het gebruik van games en toepassingen op basis van de meermaals onderscheiden Java-technologie.

#### <span id="page-53-2"></span>Games spelen

- 1. Selecteer **Extra's**→ **Games en meer** in de menustand.
- 2. Kies een game uit de lijst en volg de instructies op het scherm.

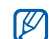

<span id="page-53-3"></span>Het aanbod van beschikbare games kan variëren, afhankelijk van de serviceprovider of regio. Ook opties en besturingsdetails voor de beschikbare games kunnen variëren.

#### Toepassingen activeren

- 1. Selecteer in de menustand **Extra's** <sup>→</sup>**Games en meer** → een toepassing.
- 2. Druk op <**Opties**> voor een lijst van opties en instellingen voor de gekozen toepassing.

# <span id="page-53-4"></span><span id="page-53-1"></span>Wereldklok weergeven

U kunt zien hoe laat het is in een andere stad en instellen welke tijden op het display worden weergegeven.

#### <span id="page-54-1"></span>Een wereldklok weergeven

- 1. Selecteer **Organizer** → **Wereldklok** in de menustand.
- 2. Blader omlaag naar de middelste klok.
- 3. Blader naar links of naar rechts om de tijdzone te selecteren.
- 4. Blader omlaag naar de onderste klok.
- 5. Blader naar links of naar rechts om de tijdzone te selecteren.
- 6. Druk op [**OK**] om de wereldklok op te slaan.

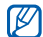

Om in te stellen dat het zomertijd is, drukt u op <**Opties**<sup>&</sup>gt; <sup>→</sup> **Zomertijd toepassen**  →tijdzones.

#### <span id="page-54-0"></span>Een wereldklok toevoegen aan de weergave op het display

In de stand voor dubbele tijdsweergave kunt u twee verschillende klokken voor twee verschillende tijdzones op het display weergeven.

Nadat u wereldklokken hebt opgeslagen:

- 1. Selecteer **Organizer** → **Wereldklok** in de menustand.
- 2. Blader naar de middelste of onderste klok die u wilt toevoegen en druk op <**Opties**<sup>&</sup>gt;<sup>→</sup> **Markeren als tweede klok**.
- 3. Selecteer **Instellingen** → **Display en verlichting** → **Startscherm** in de menustand.
- 4. Blader naar links of rechts naar **Afbeeldingen** (indien nodig).
- 5. Selecteer **Klok**.
- 6. Blader naar links of rechts naar **Dubbel**.
- <span id="page-55-4"></span>7. Druk tweemaal op <**Opslaan**>.

# <span id="page-55-0"></span>Alarm instellen en gebruiken

Alarm inschakelen en instellen voor belangrijke afspraken of gebeurtenissen.

#### <span id="page-55-2"></span>Een nieuw alarm instellen

- 1. Selecteer **Alarm** in de menustand.
- 2. Blader naar een lege alarmlocatie en druk op [**OK**].
- 3. Stel het alarm in zoals u wenst.
- 4. Druk op <**Opslaan**>.

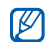

De automatische inschakelfunctie zorgt ervoor dat de telefoon automatisch wordt aangezet op het moment dat het alarm moet afgaan als de telefoon uit staat.

### <span id="page-55-1"></span>Een alarm afzetten

Als het alarm afgaat:

- Druk op een willekeurige toets om het alarm af te zetten zonder sluimertijd.
- Druk op <**OK**> of [**OK**] om het alarm af te zetten met sluimertijd, of druk op <**Sluimer**> of een willekeurige toets om het alarm voor de duur van de sluimertijd af te zetten.

#### <span id="page-55-3"></span>Een alarm uitschakelen

- 1. Selecteer **Alarm** in de menustand.
- 2. Blader naar het alarm dat u wilt uitschakelen en druk op [**OK**].
- 3. Blader omlaag (indien nodig).
- 4. Blader naar links of rechts naar **Uit**.
- 5. Druk op <**Opslaan**>.

# <span id="page-56-5"></span><span id="page-56-0"></span>Calculator gebruiken

- 1. Selecteer **Organizer** → **Calculator** in de menustand.
- 2. Gebruik de toetsen zoals die zichtbaar zijn op het display voor eenvoudige berekeningen.

# <span id="page-56-10"></span><span id="page-56-9"></span><span id="page-56-1"></span>Munt- of maateenheden omrekenen

- 1. Selecteer in de menustand **Organizer** →**Omrekenen**<sup>→</sup> een omrekentype.
- 2. Geef de afmetingen en eenheden in de daarvoor bestemde velden in.

# <span id="page-56-12"></span><span id="page-56-7"></span><span id="page-56-6"></span><span id="page-56-4"></span><span id="page-56-2"></span>Afteltimer instellen

- 1. Selecteer **Extra's**→ **Timer** in de menustand.
- 2. Druk op <**Stel in**>.
- 3. Geef de af te tellen tijd in en druk op <**OK**>.
- 4. Druk op [**OK**] om het aftellen te starten of te pauzeren.
- 5. Als de afteltijd is afgelopen, kunt u het alarm afzetten door op <**OK**> te drukken.

# <span id="page-56-11"></span><span id="page-56-8"></span><span id="page-56-3"></span>Stopwatch gebruiken

- 1. Selecteer **Extra's** → **Stopwatch** in de menustand.
- 2. Druk op [**OK**] om de stopwatch te starten en rondetijden vast te leggen.
- 3. Als u klaar bent, drukt u op <**Stop**>.
- 4. Druk op <**Terugz.**> om vastgelegde tijden te wissen.

### <span id="page-57-0"></span>Een nieuwe taak maken

- 1. Selecteer **Organizer** → **Taken** in de menustand.
- 2. Druk op <**Nieuw**>.
- 3. Geef de details van de taak in.
- 4. Druk op <**Opslaan**>.

#### <span id="page-57-6"></span><span id="page-57-5"></span><span id="page-57-1"></span>Notities maken

- 1. Selecteer **Organizer** → **Notities** in de menustand.
- 2. Druk op <**Nieuw**>.
- 3. Geef de tekst van de notitie in en druk op [**OK**].

# <span id="page-57-4"></span><span id="page-57-3"></span><span id="page-57-2"></span>Agenda beheren

Weergave van de agenda aanpassen en afspraken noteren.

#### Weergave van de agenda aanpassen

- 1. Selecteer **Organizer** → **Agenda** in de menustand.
- 2. Druk op <**Opties**<sup>&</sup>gt;<sup>→</sup> **Weergave** → **Dag** of **Week**.

#### Afspraken noteren

- 1. Selecteer **Organizer** → **Agenda** in de menustand.
- 2. Druk op <**Opties**<sup>&</sup>gt;<sup>→</sup> **Nieuw** <sup>→</sup> een type afspraak of gebeurtenis.
- 3. Geef informatie over de afspraak of gebeurtenis in.
- 4. Druk op <**Opties**<sup>&</sup>gt;<sup>→</sup> **Opslaan** of druk op <sup>&</sup>lt;**Opslaan**>.

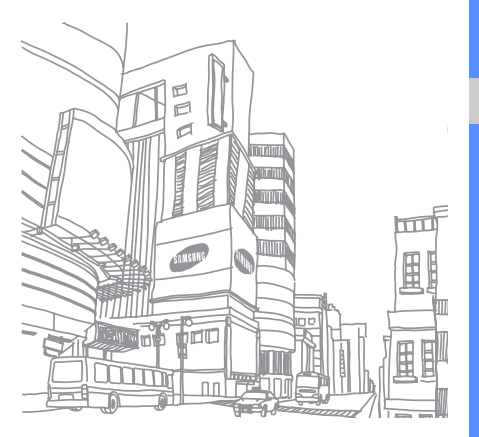

# <span id="page-59-0"></span>Problemen oplossen

Als u problemen ondervindt met uw mobiele telefoon, kunt u proberen de problemen op te lossen met behulp van de volgende procedures, voordat u contact opneemt met de klantenservice.

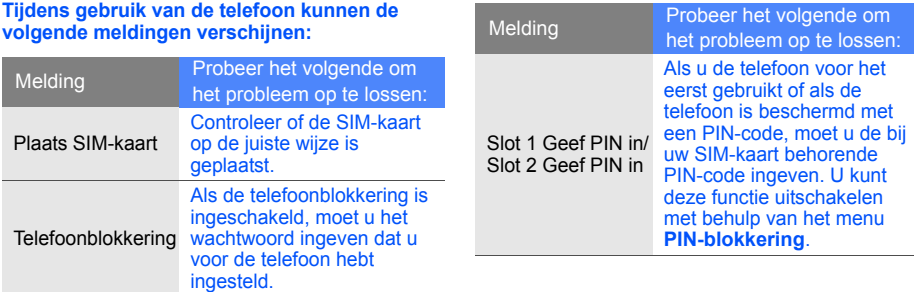

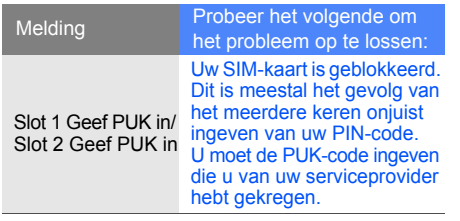

- Op de telefoon wordt "Netwerk niet<br>
beschikbaar" of "Netwerkfout".<br>
 Op plaatsen met een zwak signaal of slechte<br>
 Op plaatsen met een zwak signaal of slechte<br>
Ga naar een andere plaats en probeer het<br>
Ga naar een andere
- Bepaalde opties zijn niet beschikbaar zonder het daarbij behorende abonnement. Neem voor meer informatie contact op met uw serviceprovider.

#### **U geeft een telefoonnummer in, maar het nummer wordt niet gebeld.**

- Vergeet niet op [—] te drukken.
- Controleer of u via het juiste mobiele netwerk belt.
- Controleer of u dit type oproepen niet hebt geblokkeerd.

#### **U bent niet bereikbaar voor andere bellers.**

- Controleer of uw telefoon aan staat.
- Controleer of u via het juiste mobiele netwerk belt.
- Controleer of u dit type oproepen niet hebt geblokkeerd.

#### **Uw gesprekspartner hoort u niet.**

- Controleer of de ingebouwde microfoon niet wordt afgedekt.
- Zorg ervoor dat u de microfoon dicht bij uw mond houdt.
- Als u een headset gebruikt, controleer dan of deze goed is aangesloten.

#### **De telefoon piept en het batterijsymbool knippert.**

De batterij is bijna leeg. Laad de batterij op of vervang de batterij om de telefoon te kunnen blijven gebruiken.

#### **De geluidskwaliteit tijdens telefoneren is slecht.**

- • Controleer of de ingebouwde antenne niet wordt geblokkeerd.
- Op plaatsen met een zwak signaal of slechte ontvangst kan de verbinding verloren gaan. Ga naar een andere plaats en probeer het opnieuw.

#### **U selecteert een contactpersoon om te bellen, maar het nummer wordt niet gebeld.**

- • Controleer of het nummer in de lijst met contactpersonen correct is.
- • Geef het nummer zo nodig opnieuw in en sla het op.

#### **De batterij laadt niet goed op of de telefoon schakelt zichzelf soms uit.**

- De polen van de batterij zijn mogelijk verontreinigd. Veeg beide goudkleurige contactpunten af met een schone, zachte doek en probeer de batterij opnieuw op te laden.
- Als de batterij stelselmatig niet meer volledig wordt opgeladen, moet u de batterij vervangen.

#### **De telefoon is warm.**

Wanneer u verschillende toepassingen tegelijk gebruikt, heeft de telefoon meer energie nodig en kan deze warm worden.

Dit is normaal en is niet van invloed op de levensduur of prestaties van de telefoon.

# <span id="page-62-0"></span>Index

#### achtergrond [25](#page-28-0)

#### afbeeldingen

aanpassen, [47](#page-50-1) bijsnijden [48](#page-51-0) effecten toepassen, [47](#page-50-2) transformeren, [48](#page-51-1) visuele effecten, [49](#page-52-0)

#### afteltimer

[zie extra, afteltimer](#page-56-4)

#### agenda

[zie extra, agenda](#page-57-3)

#### alarm

 afzetten, [52](#page-55-1) instellen, [52](#page-55-2) uitschakelen, [52](#page-55-3)

#### batterij

batterijsymbool, [20](#page-23-1) installeren, [17](#page-20-3) opladen, [19](#page-22-1)

#### beltoon [24](#page-27-0)

#### berichten

 e-mailberichten bekijken, [29](#page-32-0) e-mailberichten verzenden, [28](#page-31-1) MMS-berichten bekijken, [29](#page-32-1) MMS-berichten verzenden, [27](#page-30-2) SMS-berichten bekijken, [29](#page-32-2) SMS-berichten verzenden, [27](#page-30-3)

#### Bluetooth

gegevens ontvangen, [44](#page-47-1) gegevens ve[rsturen,](#page-46-2) [44](#page-47-2) inschakelen, 43

#### browser[zie webbrowser](#page-37-1)

#### calculator[zie extra, calculator](#page-56-5)

conferentiegesprekken [zie oproepen, telefonische](#page-40-0)  vergadering

#### contactpersonen

groepen maken, [39](#page-42-1) toevoegen, [30](#page-33-3) zoeken, [30](#page-33-4)

#### extra

 afbeelding [bewerken,](#page-56-6) [47](#page-50-3) afteltimer, 53 agenda, [54](#page-57-4) alarm, [52](#page-55-4) calculator, [53](#page-56-7) stopwatch, [53](#page-56-8)

#### FM-radio

beluisteren, [32](#page-35-1) nummers opnemen, [42](#page-45-0) zenders opslaan, [42](#page-45-1)

#### foto's

 bekijken, [31](#page-34-0) maken, [31](#page-34-1)

#### geheugenkaart [20](#page-23-2) bestanden kopiëren, [41](#page-44-2)

headset [27](#page-30-4)hulpmiddelen omrekenen, [53](#page-56-9)

internet[zie webbrowser](#page-37-1)

#### Java

games, [50](#page-53-2) toepassingen, [50](#page-53-3)

#### klok

[zie wereldklok](#page-53-4)

#### MP3-speler

aanpassen, [42](#page-45-2) muziek beluisteren, [32](#page-35-2)

#### notitie

[zie notities of spraakmemo's](#page-57-5)

omrekenen [zie hulpmiddelen,](#page-56-10)  omrekenen

#### oproepen basisfuncties, [26](#page-29-1) beantwoorden, [26](#page-29-2) geavanceerde functies, [35](#page-38-2) gemiste o[proepen](#page-38-3)  bekijken, 35 gemiste oproepen terugbellen, [35](#page-38-3) in de wacht gezette gesprekken terughalen, [36](#page-39-0) in de wacht zetten, [36](#page-39-1) internationale nummers, [37](#page-40-1) recent gekozen nummers, [35](#page-38-4)

f

telefonische verga[dering,](#page-29-3) [37](#page-40-2) tot stand brengen, 26 tweede nummer kiezen, [36](#page-39-2) tweede oproep beantwoorden, [36](#page-39-3) vanuit telefoonlijst, [37](#page-40-3)

#### radio

[zie FM-radio](#page-35-3)

SIM-kaart [17](#page-20-4)

snelkoppelingen [zie sneltoetsen](#page-28-1)

sneltoetsen [25](#page-28-1)

SOS-bericht [45](#page-48-1)

#### spraakmemo's

afspelen, [46](#page-49-1) opnemen, [46](#page-49-2)

#### standaardbe[richten](#page-43-0)

invoegen, 40 MMS-berichten, [39](#page-42-2) SMS-berichten, [40](#page-43-1)

#### stopwatch

[zie extra, stopwatch](#page-56-11)

#### tekst

ingeven, [28](#page-31-2) notities maken, [54](#page-57-6)

telefoonblokkering [25](#page-28-2)

thema [25](#page-28-3)

#### timer[zie extra, afteltimer](#page-56-12)

toetstonen [24](#page-27-1)

vergrendeling [zie telefoonblokkering](#page-28-2)

#### video's bekijken, [32](#page-35-4) opnemen, [31](#page-34-2)

visitekaartjes [38](#page-41-1)

vliegtuigprofiel [23](#page-26-2)

#### volume

gespreksvolume, [26](#page-29-4) toetsvolume, [24](#page-27-2)

#### webbrowserfavorieten toevoegen, [34](#page-37-2) startpagina openen, [34](#page-37-3)

wereldklokdubbele ti[jdsweergave](#page-54-0)  instellen, 51 weergeven, [51](#page-54-1)

**SAMSUNG SAMSUNG ELECTRONICS** 

Conformiteitsverklaring (R&TTE-richtlijn)

*Wij,* Samsung Electronics

verklaren onder onze eigen verantwoordelijkheid dat het product

#### Mobiele GSM-telefoon: C5212

waarop deze verklaring van toepassing is, voldoet aan de volgende standaarden en/of andere normatieve documenten.

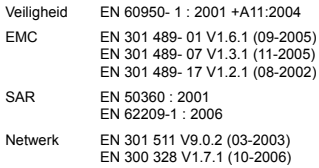

Hierbij verklaren we dat [alle essentiële radiotests zijn uitgevoerd en dat] bovengenoemd product voldoet aan alle essentiële eisen die er in Richtlijn 1999/5/EC aan worden gesteld.

De conformiteitsbeoordelingsprocedure waarnaar wordt verwezen in Artikel 10 en die wordt beschreven in Bijlage [IV] van Richtlijn 1999/5/EC is uitgevoerd in samenwerking met de volgende aangemelde instantie(s):

BABT, Balfour House, Churchfield Road, Walton-on-Thames, Surrey, KT12 2TD, UK\* Kenmerk: 0168

# **CE0168**

De technische documentatie wordt beheerd door:

#### **Samsung Electronics QA Lab.**

en wordt op verzoek ter beschikking gesteld.

(Vertegenwoordiging in de EU)

Samsung Electronics Euro QA Lab. Blackbushe Business Park, Saxony Way, Yateley, Hampshire, GU46 6GG, UK\*

 $X$ .  $\land$  potez

#### 2008.12.24

**Yong-Sang Park / verkoopmanager**

(plaats en datum van uitgifte) (naam en handtekening van bevoegde persoon)

<sup>\*</sup> Dit is niet het adres van het Samsung Service Center. Zie de garantiekaart of neem contact op met de winkel waar u de telefoon hebt aangeschaft voor het adres van het Samsung Service Center.

Uw telefoon en de accessoires kunnen afwijken van de afbeeldingen in deze gebruiksaanwijzing. Dit is afhankelijk van het land waar u de telefoon gekocht hebt, de geïnstalleerde software of uw serviceprovider.

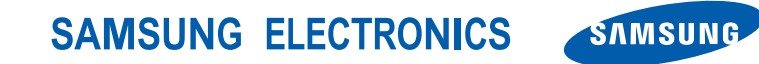

World Wide Webhttp://www.samsungmobile.com

Printed in Korea Code No.: GH68-21972ADutch. 01/2009. Rev. 1.0